Decagon Devices, Inc. 2365 NE Hopkins Court Pullman, WA 99163

#### See the back of this card for logger configuration.

Specifications:

Cable Length: 9\*
Resolution: 0.1 psig
Range: 0 to 100 psig
Accuracy: 1.0 % full scale
Maximum Pressure: 300 psig
Burst Pressure: 750 psig
Temperature Compensation Range: -18 to 79 °C
Temperature Compensation Range: -18 to 79 °C
Connection: 1/4" male NPT. Enclosure Rating: NEMA 4X
Connection: 1/4" male NPT. Enclosure Rating: NEMA 4X

#### decagon.com/em50-firmware-update.

The PT-100 is compatible with Decagon Em50 series data loggers running firmware versions 2.23 or greater. (Note: Loggers released before 2009 are not compatible.) To download the latest logger firmware, visit:

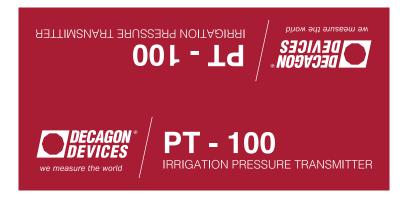

The PT-100 is compatible with Decagon Em50 series data loggers running firmware versions 2.23 or greater. (Note: Loggers released before 2009 are not compatible.) To download the latest logger firmware, visit: decagon.com/em50-firmware-update.

### **Specifications:**

Cable Length: 9'
Resolution: 0.1 psig
Range: 0 to 100 psig
Accuracy: 1.0 % full scale
Maximum Pressure: 300 psig
Burst Pressure: 750 psig

Temperature Compensation Range: -18 to 79 °C Connection: 1/4" male NPT. Enclosure Rating: NEMA 4X Logger Requirements: Em50 firmware 2.23 or newer

See the back of this card for logger configuration.

#### See the back of this card for logger configuration.

Specifications:

Cable Length: 9'
Resolution: 0.1 psig
Accuracy: 1.0 % full scale
Maximum Pressure: 300 psig
Burst Pressure: 750 psig
Temperature Compensation Range: -18 to 79 °C
Connection: 1/4" male NPT. Enclosure Rating: NEMA 4X
Connection: 1/4" male NPT. Enclosure Rating: NEMA 4X

#### decagon.com/em50-firmware-update.

The PT-100 is compatible with Decagon Em50 series data loggers running firmware versions 2.23 or greater. (Note: Loggers released before 2009 are not compatible.) To download the latest logger firmware, visit:

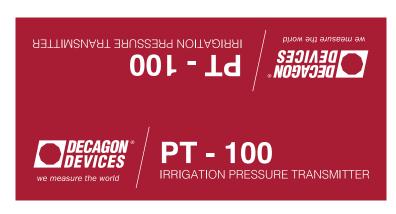

The PT-100 is compatible with Decagon Em50 series data loggers running firmware versions 2.23 or greater. (Note: Loggers released before 2009 are not compatible.) To download the latest logger firmware, visit: decagon.com/em50-firmware-update.

### **Specifications:**

Cable Length: 9'
Resolution: 0.1 psig
Range: 0 to 100 psig
Accuracy: 1.0 % full scale
Maximum Pressure: 300 psig
Burst Pressure: 750 psig

Temperature Compensation Range: -18 to 79 °C Connection: 1/4" male NPT. Enclosure Rating: NEMA 4X Logger Requirements: Em50 firmware 2.23 or newer

See the back of this card for logger configuration.

Support: If you are in need of additional support, please email support@decagon.com or call 509-332-5600

sales@decagon.com or calling 509-332-2756.

ECH2O Utility software can be downloaded for free at: decagon.com/ech2o-utility. DataTrac 3 is also available for trial download at: decagon.com/datatrac-3. For more information about DataTrac 3, contact Decagon sales by emailing us at

Connect your Em50 series logger to a computer running ECH20 Utility or DataTrac 3 via the Decagon USB cable adapter. Once your logger is connected, select the desired measurement interval. Next, specify the "PT-100" sensor for the appropriate port using the drop-down menu. Click "Apply" and the system will begin running. You may click "Scan" to ensure the PT-100 is operating properly. You can now disconnect the data logger from your computer.

version 3.12.3763 software.

Sensor and Logger Configuration:
Before you can start collecting data, you will need to configure
the port sensor. Em50 series data loggers can be configured
using ECH2O Utility version 1.76 or greater or DataTrac 3

Connecting Sensor to EM50 Series Data Logger: Use the stereo connector on the end of the cable to plug the sensor into one of the measurement ports on your Em50 logger.

# Connecting Sensor to EM50 Series Data Logger:

Use the stereo connector on the end of the cable to plug the sensor into one of the measurement ports on your Em50 logger.

## **Sensor and Logger Configuration:**

Before you can start collecting data, you will need to configure the port sensor. Em50 series data loggers can be configured using ECH2O Utility version 1.76 or greater or DataTrac 3 version 3.12.3763 software.

Connect your Em50 series logger to a computer running ECH20 Utility or DataTrac 3 via the Decagon USB cable adapter. Once your logger is connected, select the desired measurement interval. Next, specify the "PT-100" sensor for the appropriate port using the drop-down menu. Click "Apply" and the system will begin running. You may click "Scan" to ensure the PT-100 is operating properly. You can now disconnect the data logger from your computer.

ECH2O Utility software can be downloaded for free at: decagon.com/ech2o-utility. DataTrac 3 is also available for trial download at: decagon.com/datatrac-3. For more information about DataTrac 3, contact Decagon sales by emailing us at sales@decagon.com or calling 509-332-2756. sales@decagon.com or calling 509-332-2756.

ECH2O Utility software can be downloaded for free at: decagon.com/ech2o-utility. DataTrac 3 is also available for trial download at: decagon.com/datatrac-3. For more information about DataTrac 3, contact Decagon sales by emailing us at

Connect your Em50 series logger to a computer running ECH20 Utility or DataTrac 3 via the Decagon USB cable adapter. Once your logger is connected, select the desired measurement interval. Next, specify the "PT-100" sensor for the appropriate port using the drop-down menu. Click "Apply" and the system will begin running. You may click "Scan" to ensure the PT-100 is operating properly. You can now disconnect the data logger from your computer.

version 3.12.3763 software.

Sensor and Logger Configuration:
Before you can start collecting data, you will need to configure
the port sensor. Em50 series data loggers can be configured
using ECH2O Utility version 1.76 or greater or DataTrac 3

**Connecting Sensor to EM50 Series Data Logger:** Use the stereo connector on the end of the cable to plug the sensor into one of the measurement ports on your Em50 logger.

# Connecting Sensor to EM50 Series Data Logger:

Use the stereo connector on the end of the cable to plug the sensor into one of the measurement ports on your Em50 logger.

## **Sensor and Logger Configuration:**

Before you can start collecting data, you will need to configure the port sensor. Em50 series data loggers can be configured using ECH2O Utility version 1.76 or greater or DataTrac 3 version 3.12.3763 software.

Connect your Em50 series logger to a computer running ECH20 Utility or DataTrac 3 via the Decagon USB cable adapter. Once your logger is connected, select the desired measurement interval. Next, specify the "PT-100" sensor for the appropriate port using the drop-down menu. Click "Apply" and the system will begin running. You may click "Scan" to ensure the PT-100 is operating properly. You can now disconnect the data logger from your computer.

ECH2O Utility software can be downloaded for free at: decagon.com/ech2o-utility. DataTrac 3 is also available for trial download at: decagon.com/datatrac-3. For more information about DataTrac 3, contact Decagon sales by emailing us at sales@decagon.com or calling 509-332-2756.